СОГЛАСОВАНО Директор ЗАО/«Инетитут информационных технологий» И.А. Самсонова METHTYT инфовулационных  $a A A$ 2015 **TOXHORDI HR**  $\alpha$ MAI

 $\widehat{\cdot}$ 

 $\mathbb{Z}$ 

豪

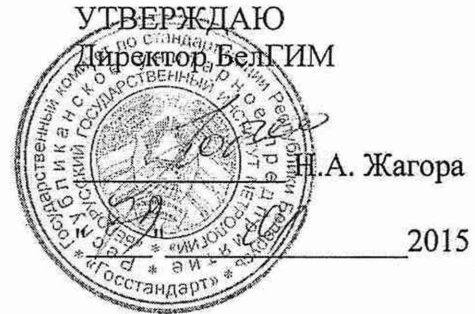

Система обеспечения единства измерений Республики Беларусь

# Генераторы оптические ОГ-2-3

# МЕТОДИКА ПОВЕРКИ

МРБ МП. 2473-2015

РАЗРАБОТАНО

Начальник отдела метрологии ЗАО «Институт информационных технологий»

-М.Л. Гринштейн en estape 2015  $\acute{\gamma}$ 11

# **Содержание**

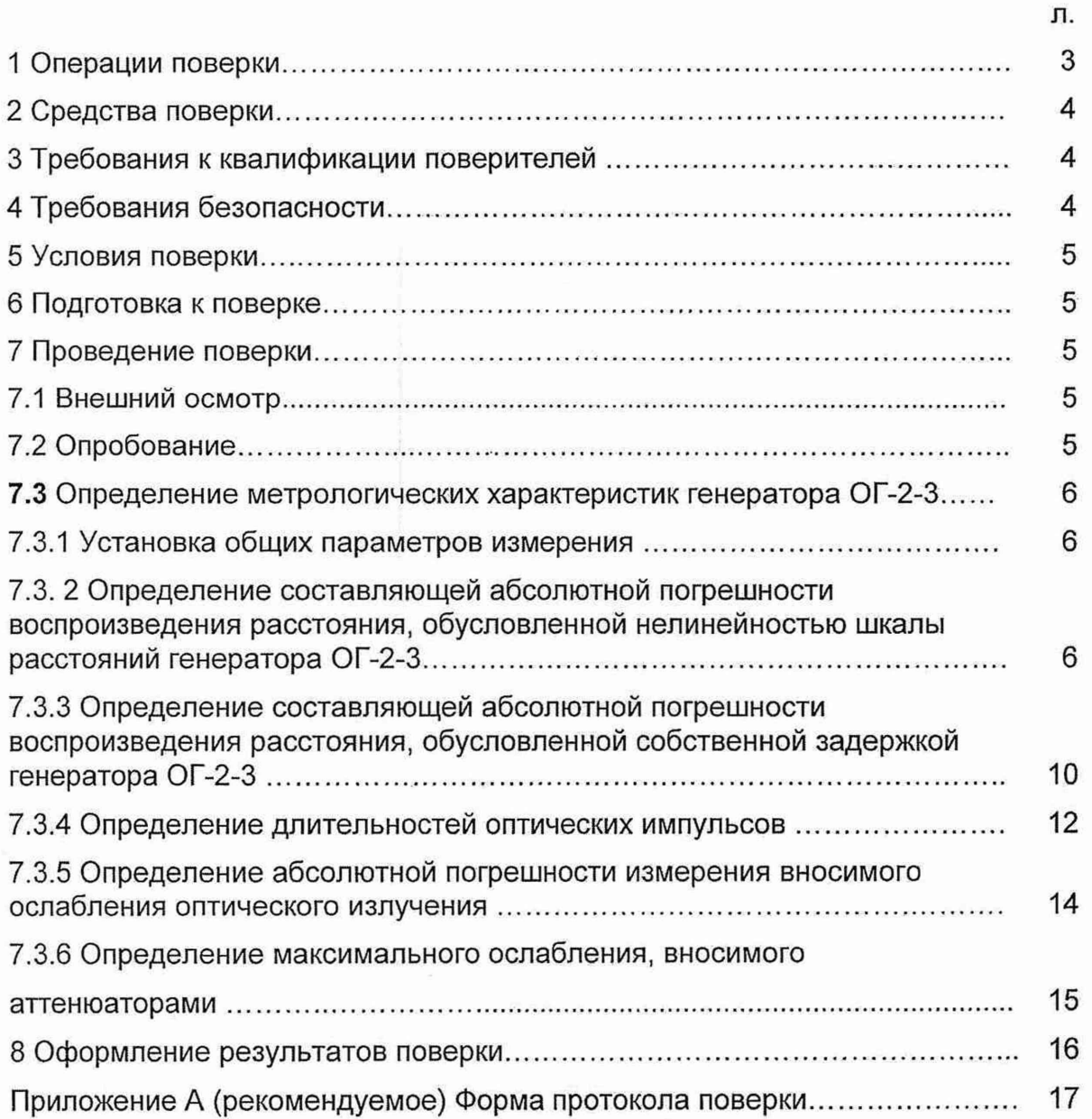

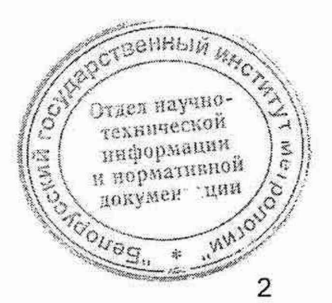

Настоящая методика поверки (далее - МП) распространяется на генераторы оптические ОГ-2-3 ТУ ВҮ 100003325.017-2014 (далее - генератор ОГ-2-3), предназначенные для поверки и калибровки оптических рефлектометров.

Настоящая МП устанавливает объем и последовательность операций первичной и последующих поверок генератора ОГ-2-3.

Настоящая МП разработана в соответствии с требованиями ТКП 8.003-2011 "Система обеспечения единства измерений Республики Беларусь. Поверка средств измерений. Правила проведения работ".

Межповерочный интервал - не более 12 месяцев.

Межповерочный интервал в сфере законодательной метрологии на территории Республики Беларусь - не более 12 месяцев.

### 1 ОПЕРАЦИИ ПОВЕРКИ

1.1 При проведении поверки генератора ОГ-2-3 выполняют операции, указанные в таблице 1.

**Таблица 1 - Операции поверки**

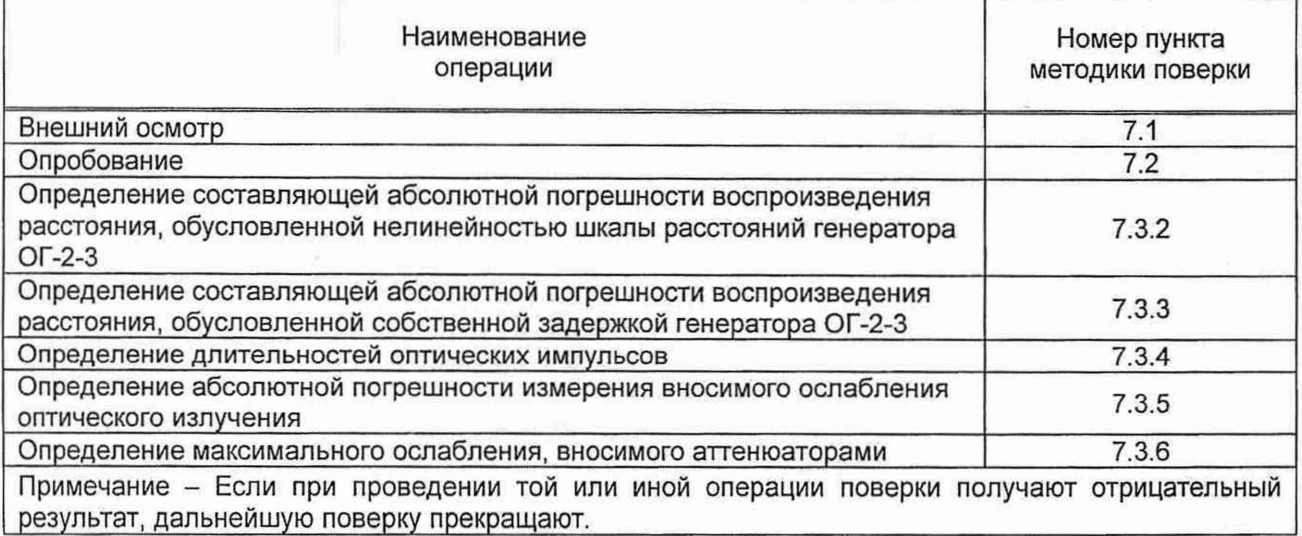

## **2 Средства поверки**

При проведении поверки применяют средства поверки, указанные в таблице 2.

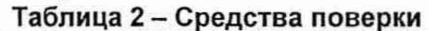

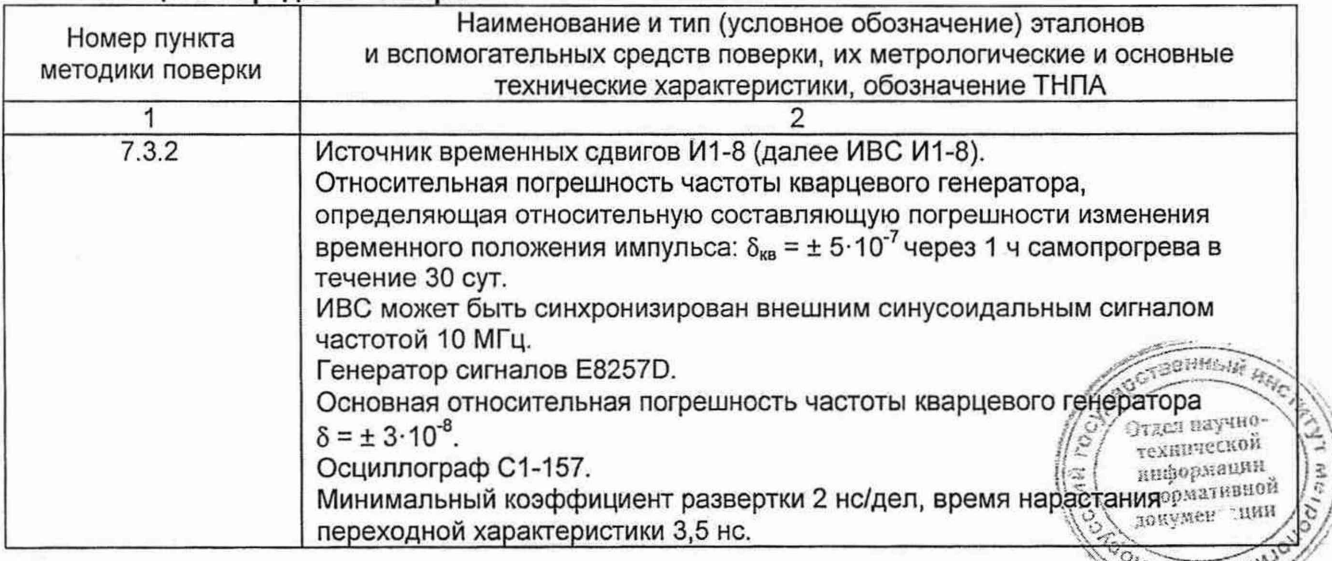

#### **Продолжение таблицы 2**

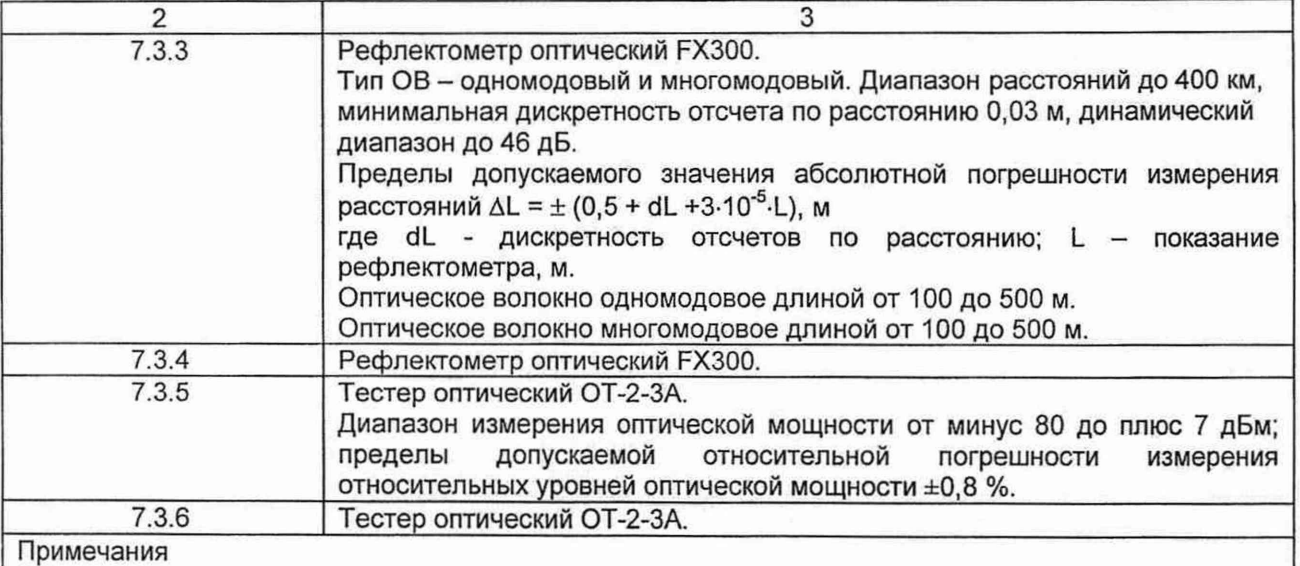

1 Допускается применять другие средства поверки, обеспечивающие определение метрологических характеристик поверяемого генератора ОГ-2-3 с требуемой точностью.

2 Все средства измерений должны иметь действующие клейма и (или) свидетельства о поверке.

# **3 ТРЕБОВАНИЯ К КВАЛИФИКАЦИИ ПОВЕРИТЕЛЕЙ**

**3.1** К проведению поверки допускают лиц, аттестованных в качестве поверителя и имеющих квалификационную группу не ниже третьей в соответствии с ТКП 427-2012 "Правила техники безопасности при эксплуатации электроустановок", изучивших настоящую МП и эксплуатационную документацию на генератор ОГ-2-3 и средства его поверки.

# **4 ТРЕБОВАНИЯ БЕЗОПАСНОСТИ**

**4.1** При подготовке и проведении поверки должны быть соблюдены требования безопасности согласно ГОСТ 12.3.019-80 "Система стандартов безопасности труда. Испытания и измерения электрические. Общие требования безопасности", СТБ IEC 60825-1-2017 "Безопасность лазерных изделий. Часть 1. Классификация оборудования и требования" и эксплуатационным документам генератора ОГ-2-3.

**4.2** При проведении поверки необходимо не допускать попадания в глаза лазерного излучения.

# **5 УСЛОВИЯ ПОВЕРКИ**

**5.1** При проведении поверки должны соблюдаться следующие условия:

- температура окружающего воздуха (20±5) °С;
- относительная влажность воздуха (65±15) %.

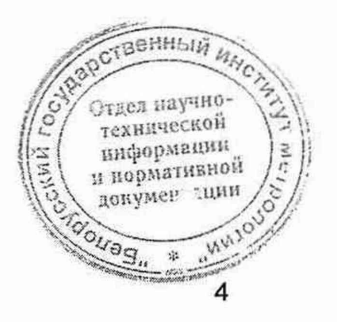

и нормативной докумен дини

 $-610$ 

## **6 ПОДГОТОВКА К ПОВЕРКЕ**

6.1 Перед проведением поверки необходимо:

- проверить срок действия свидетельств о поверке средств измерений, применяемых при поверке;
- подготовить применяемые при поверке приборы к работе согласно их эксплуатационным документам.

6.2 Оптические разъемы всех приборов и устройств, используемых при поверке, очищают в соответствии с требованиями их технических описаний.

Оптические разъемы генератора ОГ-2-3 и оптических соединительных кабелей очищают в соответствии разделом "Техническое обслуживание" руководства по эксплуатации генератора ОГ-2-3.

### **7 ПРОВЕДЕНИЕ ПОВЕРКИ**

**7.1** Внешний осмотр

**7.1.1** При проведении внешнего осмотра должно быть установлено соответствие поверяемого генератора ОГ-2-3 следующим требованиям:

- соответствие комплектности эксплуатационным документам;
- отсутствие видимых механических повреждений;
- исправность кабелей и разъемов, четкость маркировки;

- исправность и прочность крепления органов управления.

**7.1.2** Генератор ОГ-2-3, не соответствующий требованиям **7.1.1,** дальнейшей поверке не подлежит.

**7.2** Опробование

**7.2.1** Для проведения опробования генератора ОГ-2-3 необходимо выполнить следующие операции:

а) подключить генератор ОГ-2-3 к сети напряжением 230 В с помощью блока питания, входящего в комплект поставки.

Включить генератор ОГ-2-3, при этом на его передней панели загорится светодиод **"Сеть";**

б) соединить генератор ОГ-2-3 с ПК через порт USB.

При первом подключении данного генератора ОГ-2-3 к ПК установить на ПК драйвер;

в) загрузить управляющую программу генератора ОГ-2-3;

г) в программе генератора ОГ-2-3 нажать кнопку **Elacctrogative |** - откроется окно **"Проверка шкалы расстояний";**

д) закрыть окно **"Проверка шкалы расстояний";**

е) в программе генератора ОГ-2-3 нажать кнопку **3** откроется окно **"Проверка шкалы затухания";**

ж) для идентификации программного обеспечения генератора ОГ-2-3 необходимо выбрать пункт меню **"О программе"** и в появившемся окне прочитать версию программного обеспечения.

Результат считают удовлетворительным, если открываются "Проверка шкалы расстояний" и "Проверка шкалы затухания" «В берсия»<br>врезренишае обоспечения школт номог 6.10.6.2 или онию *программного обеспечения имеет номер 6.10.6.2 или выше.*  $||\hat{z}||$   $\frac{1}{2}$   $\frac{1}{2}$   $\frac{1}{2}$   $\frac{1}{2}$   $\frac{1}{2}$   $\frac{1}{2}$   $\frac{1}{2}$   $\frac{1}{2}$   $\frac{1}{2}$   $\frac{1}{2}$   $\frac{1}{2}$   $\frac{1}{2}$   $\frac{1}{2}$   $\frac{1}{2}$   $\frac{1}{2}$   $\$  $\left| \left( \frac{1}{2} \right)^n \right|$  =  $\left| \frac{1}{2} \right|$ 

1 Зам.

технической информациии нормативной локумс»

7.3 Определение метрологических характеристик генератора ОГ-2-3

7.3.1 Установка общих параметров измерения

Перед проведением работ по определению метрологических характеристик генератора ОГ-2-3 необходимо:

а) загрузить управляющую программу генератора ОГ-2-3;

б) выбрать пункт меню *Параметры* → Длина соединительных кабелей и в окне, показанном на рисунке 1, ввести длину оптического соединительного кабеля, входящего в комплект поставки генератора ОГ-2-3;

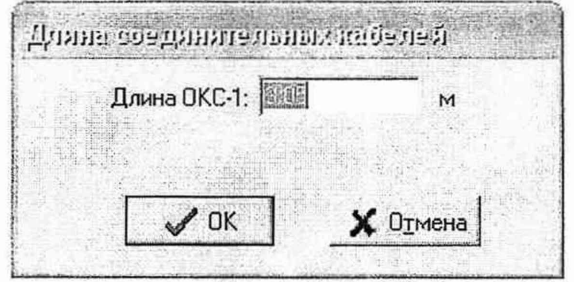

Рисунок 1

в) выбрать пункт меню *<sup>П</sup> арам етры -> П <sup>о</sup> казатель преломления,* и в окне, показанном на рисунке 2, ввести значение показателя преломления 1,475.

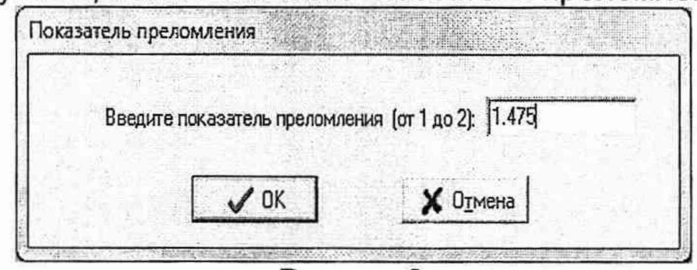

Рисунок 2

В дальнейшем все измерения генератором ОГ-2-3 и рефлектометром необходимо проводить при значении показателя преломления, равном 1,475.

**7.3.2** Определение составляющей абсолютной погрешности воспроизведения расстояния, обусловленной нелинейностью шкалы расстояний генератора ОГ-2-3

Определение составляющей абсолютной погрешности воспроизведения расстояния, обусловленной нелинейностью шкалы расстояний генератора ОГ-2-3, проводят в следующей последовательности:

а) устанавливают генератор ОГ-2-3 в режим внешнего запуска. Для этого переключатель выбора режима запуска на задней панели генератора ОГ-2-3 переводят в положение "1";

б) собирают схему согласно рисунку 3.

В этой схеме

- опорный импульс ИВС И1-8 подают на вход внешнего запуска **"ЗАП"** генератора ОГ-2-3;
- выход **"ИИ"** источников излучения генератора ОГ-2-3 с помощью оптического кабеля соединительного ОКС-1 соединяют со входом **"ОР"** генератора ОГ-2-3;
- задержанный импульс ИВС И1-8 и импульс с выхода **"ЗАП"** ОГ-2-3 подаются на входы осциллографа С1-157; *//\$* Отдел научно-

она *щ*

douag.

 $Q$ тдел научно *■°'* технической информации **^ \ п нормативно»**  $\mu$ окумег

*P i*

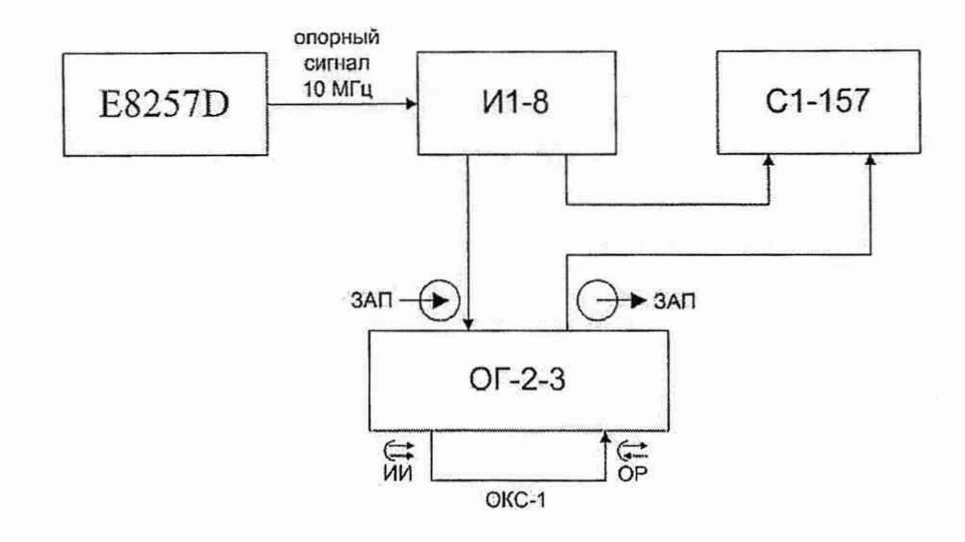

ЗАП - вход генератора ОГ-2-3 для подключения внешнего источника запускающих импульсов,  $\rightarrow$  **ЗАП** - выход для контроля импульсов запуска с выхода оптического приемника генератора ОГ-2-3, **OP** <sup>→</sup> генератора ОГ-2-3, **ИИ**   $\leftarrow$  ) оптический кабель соединительный оптический вход выход источников излучения; ОКС-1 -

Рисунок 3

в) в программе генератора ОГ-2-3 нажимают кнопку  $\frac{1}{100}$   $\frac{P_{\text{accoroshine}}}{P_{\text{accoroshine}}}-$  откроется окно **"Проверка шкалы расстояний";**

г) в этом окне устанавливают следующие параметры:

- измерительные импульсы:
	- длина волны наименьшая для поверяемого генератора ОГ-2-3;
	- положение первого:
		- 60 м для одномодового генератора ОГ-2-3;
		- 70 м для многомодового генератора ОГ-2-3;
	- длительность 100 м;
	- $-$  количество  $-1$ ;
- диапазон измеряемых расстояний рефлектометра:
	- 550 км для одномодового генератора ОГ-2-3;
	- 150 км для многомодового генератора ОГ-2-3;
- длительность импульса рефлектометра 10 нс;
- показатель преломления 1,475;
- сигнал обратного рассеяния:
	- длина волны по умолчанию устанавливается программой генератора ОГ-2-3;

ч / Зафиксировать параметры импульсов

- имитация обратного рассеяния - не включена;

д) устанавливают аттенюаторы генератора ОГ-2-3 в положение минимального затухания: в одномодовых генераторах ОГ-2-3 ползунки в окне программы выводят в верхнее положение, в многомодовых генератора ОГ-2-3 ручки аттенюаторов - в крайнее положение против часовой стрелки;

е) нажимают кнопку

Изменить параметры импульсов

ж) устанавливают на ИВС И1-8 следующие параметры:

и нормативное докумер

- период запуска 5,5 мс при поверке одномодового генератора ОГ-2-3 и 1,5 мс при поверке многомодового генератора ОГ-2-3;
- полярность выходных импульсов положительная;
- амплитуда выходных импульсов  $(1,5\pm1,0)$  В;
- переключатель "задержка nS" в положение 0 нс:

з) на экране осциллографа с помощью переключателей "задержка nS" ИВС И1-8 совмещают фронты задержанного импульса ИВС И1-8 и импульса. полученного с выхода "ЗАП" генератора ОГ-2-3, и фиксируют по ИВС И1-8 задержку  $\tau_1^{H1-8}$ ;

и) по генератору ОГ-2-3 фиксируют расстояние  $L^{or-2-3}$ , соответствующее положению измерительного импульса - см. рисунок 4;

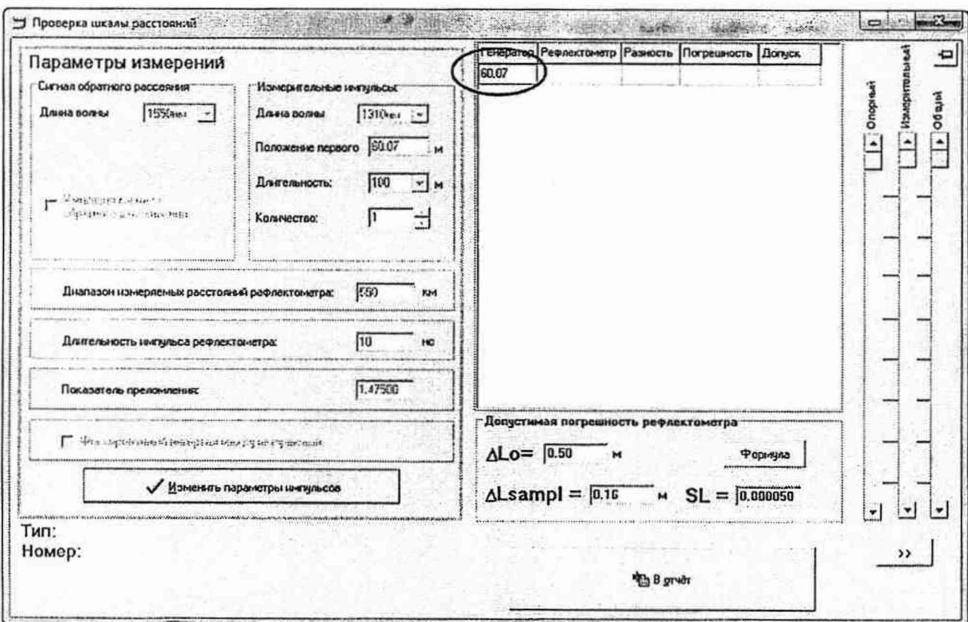

Рисунок 4

к) отсоединяют вход "ЗАП" генератора ОГ-2-3 от выхода опорного импульса *UBC И1-8:* 

"Проверка л) B окне шкалы расстояний" нажимают **КНОПКУ** Изменить параметры импульсов устанавливают И положение первого измерительного импульса, соответствующее наименьшему значению, указанному в таблице 3.

Остальные параметры - как в перечислениях г) и д).

Зафиксировать параметры импульсов Нажимают кнопку

Таблица 3

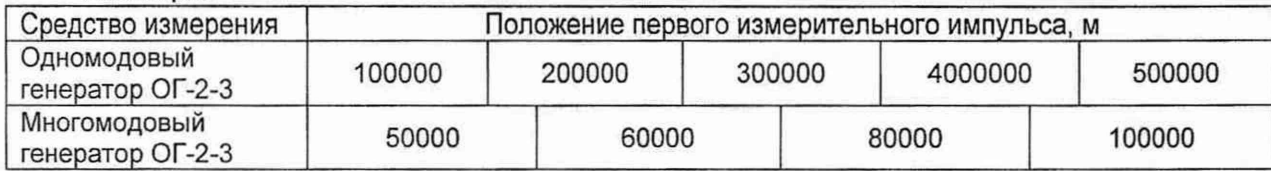

м) соединяют вход "ЗАП" генератора ОГ-2-3 с выходом опорного импульса **FRANHISILI** ИВС И1-8;

н) на экране осциллографа с помощью переключателей "задержка ИВС И1-8 совмещают фронты задержанного импульса ИВС И1-8/И /импульса полученного с выхода "ЗАП" генератора ОГ-2-3, и фиксируют по ИВС И1-8 задержку  $\tau_2^{H1-8}$ ;

о) по генератору ОГ-2-3 фиксируют расстояние  $L_2^{OT-2-3}$ , соответствующее положению измерительного импульса;

п) повторяют действия по перечислениям к) - о) для остальных положений первого измерительного импульса генератора ОГ-2-3, указанных в таблице 3;

р) повторяют действия по перечислениям г) - п) четыре раза;

с) рассчитывают изменение расстояния  $D_{ii}^{H1-8}$ , м, по показаниям ИВС И1-8 по формуле

$$
D_{ij}^{H1-8} = \frac{c \cdot (\tau_{2,ij}^{H1-8} - \tau_{1,i}^{H1-8})}{2 \cdot n},
$$
 (1)

где *с* - скорость света в вакууме, с = 2,9979246-108 м/с;

*п* - показатель преломления, n = 1,475;

*j -* номер точки положения первого измерительного импульса генератора ОГ-2-3 (см. перечисление л));

 $i$  - номер наблюдения при данном положении первого измерительного импульса генератора ОГ-2-3;

т) рассчитывают изменение расстояния,  $D_i^{or-2-3}$ , м, по показаниям генератора ОГ-2-3 по формуле

$$
D_{ij}^{or-2-3} = L_{2,ij}^{or-2-3} - L_{1,i}^{or-2-3}, \qquad (2)
$$

где j - номер точки положения первого измерительного импульса генератора ОГ-2-3 (см. перечисление л));

 $i$  – номер наблюдения при данном положении первого измерительного импульса генератора ОГ-2-3;

у) рассчитывают разность  $d_{ij}$ , м, среднее арифметическое разности  $\bar{d}_{j}$ , м, в показаниях генератора ОГ-2-3 и ИВС И1-8 и среднее квадратическое отклонение (CKO) *Sj* , м, по формулам

$$
d_{ij} = D_{ij}^{OT-2-3} - D_{ij}^{H1-8} \t\t(3)
$$

$$
\overline{d}_j = \frac{1}{5} \sum_{i=1}^5 d_{ij} \tag{4}
$$

$$
S_{j} = \sqrt{\frac{1}{5 \cdot 4} \sum_{i=1}^{5} \left[ d_{ij} - \overline{d}_{j} \right]^{2}} ;
$$
 (5)

ф) для каждого положения первого измерительного импульса генератора ОГ-2-3 рассчитывают границы (без учета знака) составляющей абсолютной погрешности воспроизведения расстояний, обусловленной нелинейностью шкалы расстояний генератора ОГ-2-3, *Д<sub>иевши і</sub>*, м, по формуле

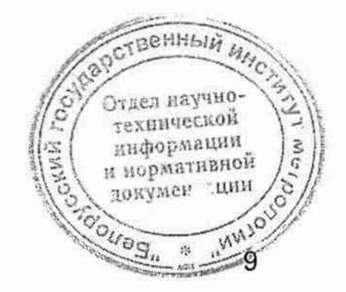

$$
\Delta L_{\text{ne}_{\text{num},j}} = 2 \cdot \sqrt{\frac{\overline{d}_j^2}{3} + S_j^2 + \frac{(\Delta D_j^{H-8})^2}{3}},\tag{6}
$$

где  $\Delta D_i^{H-8}$  - абсолютная погрешность установки временного сдвига импульса ИВС И1-8 для j-oro положения первого измерительного импульса генератора ОГ-2-3, м, определяемая из данных таблицы 1 по формуле

$$
\Delta D_j^{H1-8} = 3 \cdot 10^{-8} \cdot \left[ \frac{\sum_{i=1}^{5} D_{ji}^{H1-8}}{5} \right] + \frac{0.5 \cdot 10^{-9} \cdot c}{2 \cdot n} \quad . \tag{7}
$$

*Результаты поверки считают удовлетворительными,* если для каждого положения первого измерительного импульса генератора ОГ-2-3 границы составляющей абсолютной погрешности воспроизведения расстояний, обусловленной нелинейностью шкалы расстояний генератора ОГ-2-3,  $\Delta L_{\text{neanum},i}$ , м,

находятся в пределах ±3·10<sup>-6</sup>  $\overline{D_r^{Of-2-3}}$  м, где

$$
\frac{\sum_{j=1}^{5} D_{ji}^{OT-2-3}}{5} = \frac{\sum_{i=1}^{5} D_{ji}^{OT-2-3}}{5} \,. \tag{8}
$$

7.3.3 Определение составляющей абсолютной погрешности воспроизведения расстояния, обусловленной собственной задержкой генератора ОГ-2-3

Определение составляющей абсолютной погрешности воспроизведения расстояния, обусловленной собственной задержкой генератора ОГ-2-3, проводят с использованием оптического рефлектометра в следующей последовательности.

а) устанавливают генератор ОГ-2-3 в режим внутреннего запуска. Для этого переключатель выбора режима запуска на задней панели генератора ОГ-2-3 переводят в положение "**2**" ;

б) к рефлектометру подключают оптическое волокно длиной от 100 до 500 м;

в) в программе рефлектометра устанавливают следующие параметры измерения:

- длина волны любая, соответствующая одной из длин волн поверяемого ОМ генератора, или соответствующая наименьшей длине волны поверяемого ММ генератора;
- $-$  диапазон измеряемых расстояний 2 км;
- $-$  длительность импульса рефлектометра 10 нс;
- показатель преломления -1,475;
- дискретность отсчетов по расстоянию наименьшая для данного диапазона измеряемых расстояний;
- время измерения 1 мин;
- г) запускают рефлектометр на измерение с усреднением;

д) после окончания измерения на рефлектограмме устанавливают маркер. В основание импульса, отраженного от конца оптического волокна и фиксируют значение длины оптического волокна L<sub>OB</sub>. При этом используется/максимальная растяжка масштаба по шкале затухания и шкале расстояний рефлектометра<sup>ормации</sup>

технической

ниформации и нормативной  $\n <sub>11111</sub>$ 

докумен

е) не отсоединяя ОВ от рефлектометра, его второй конец присоединяют к генератору ОГ-2-3 в соответствии со схемой рисунка 5;

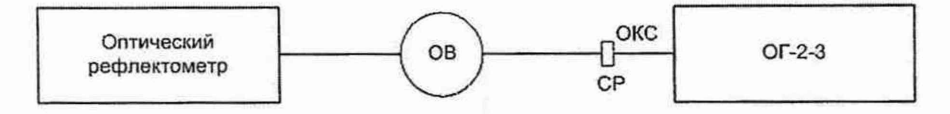

ОКС - оптический кабель соединительный, CP - соединительная розетка, ОВ - оптическое волокно длиной от 100 до 500 м Рисунок 5

ж) в окне "Проверка шкалы расстояний" устанавливают следующие параметры:

- измерительные импульсы:
	- длина волны наименьшая для поверяемого генератора ОГ-2-3;
	- положение первого 100 м;
	- длительность 100 м;
	- количество 1;
- диапазон измеряемых расстояний рефлектометра 2 км;
- длительность импульса рефлектометра 10 нс;
- показатель преломления 1,475;
- сигнал обратного рассеяния:
	- длина волны по умолчанию устанавливается программой генератора  $OF-2-3:$
	- имитация обратного рассеяния не включена;

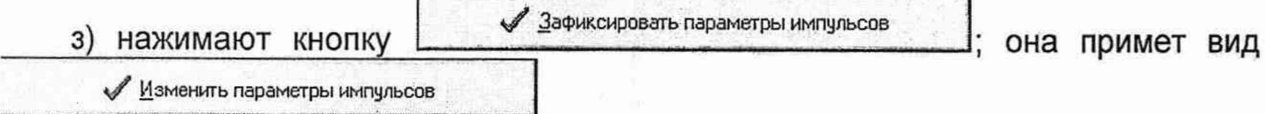

Фиксируют положение измерительного импульса  $L^{OF-2-3}$ , м, установленного управляющей программой генератора ОГ-2-3;

и) устанавливают аттенюаторы генератора ОГ-2-3 в положение минимального затухания: в одномодовых генераторах ОГ-2-3 ползунки в окне программы выводят в верхнее положение, в многомодовых генератора OF-2-3 ручки аттеню аторов - в крайнее положение против часовой стрелки;

к) запускают рефлектометр на измерение в режиме реального времени с параметрами измерения перечисления в). С помощью аттеню атора "Общий" генератора  $OT-2-3$ устанавливают на экране рефлектометра амплитуду измерительного импульса на 14...16 дБ выше уровня рефлектограммы оптического волокна, подключенного между рефлектометром и генератором;

л) останавливают измерение в режиме реального времени и запускают рефлектометр на измерение с усреднением;

м) после окончания измерения измеряют по рефлектометру расстояние Lumn до импульса генератора ОГ-2-3. Для этого:

- на экране рефлектометра устанавливают правый маркер на вершине измерительного импульса, а левый - на рефлектограмме оптического волокна слева от его конца и измеряют разность уровней сигнала между маркерами А, дБ;
- перемещают левый маркер в точку на переднем фронте измерительного импульса, так, чтобы разность уровней сигнала между маркерами была **СТВ**енный максимально близкой к значению А.

измерительного Положение левого маркера считается расстоянием до импульса L<sub>имп</sub>;

н) повторяют действия по перечислениям ж) - м) четыре раза, изменяя в управляющей программе генератора ОГ-2-3 положение измерительного импульса с шагом 1 м в сторону увеличения;

о) рассчитывают разность  $l_{0i}$ , м, среднее арифметическое разности показаний генератора ОГ-2-3 и рефлектометра,  $\overline{l}_0$ , м, и среднее квадратическое отклонение *S*0, м, по формулам

$$
I_{0i} = L_i^{OT-2-3} - (L_{umi} - L_{OB,i}),
$$
\n(9)

$$
\overline{I_0} = \frac{\sum_{i=1}^{5} I_{0i}}{5},
$$
\n(10)

$$
S_0 = \sqrt{\frac{1}{5 \cdot 4} \sum_{i=1}^{5} (l_{0i} - \overline{l_0})^2} \tag{11}
$$

где *i —* номер измерения;

п) рассчитывают границы (без учета знака) составляющей погрешности, обусловленной собственной задержкой генератора ОГ-2-3 A*L0,* м, по формуле

$$
\Delta L_0 = 2 \cdot \sqrt{\frac{\overline{l_0}^2}{3} + S_0^2 + 2 \cdot \frac{dl_p^2}{3}},
$$
\n(12)

где  $dl_p$  - дискретность отсчетов по расстоянию рефлектометра;

р) повторяют действия по перечислениям в) - п) для других длин волн поверяемого генератора ОГ-2-3. При этом длина волны ММ рефлектометра должна соответствовать длине волны поверяемого ММ генератора.

*Результаты поверки считают удовлетворительными*, если границы составляющей погрешности, обусловленной собственной задержкой генератора ОГ-2-3, *AL0*, находятся в пределах ±0,15 м.

7.3.4 Определение длительностей оптических импульсов

Определение длительностей оптических импульсов проводят с помощью оптического рефлектометра.

Для этого выполняют следующие действия:

а) соединяют генератор ОГ-2-3 с оптическим рефлектометром.

б) в программе генератора открывают окно **"Проверка шкалы расстояний"** и устанавливают следующие параметры:

- измерительные импульсы:
	- длина волны наименьшая для поверяемого генератора ОГ-2-3;
	- $-$  положение первого  $-10000$  м;
	- $-$  длительность  $-30$  м;
	- $-$  количество  $-1$ ;
- диапазон измеряемых расстояний рефлектометра 20 км;
- длительность импульса рефлектометра 10 нс;
- показатель преломления 1,475;

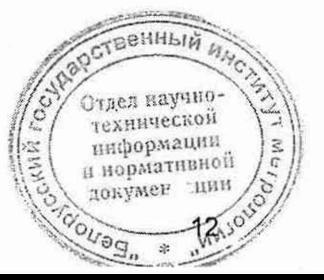

- сигнал обратного рассеяния:
	- длина волны по умолчанию устанавливается программой генератора ОГ-2-3;
	- имитация обратного рассеяния не включена;

в) в программе рефлектометра устанавливают следующие параметры измерения:

- длина волны любая, соответствующая одной из длин волн генератора ОГ-2-3;
- $-$  диапазон измеряемых расстояний 20 км;
- $-$  длительность импульса рефлектометра 10 нс;
- показатель преломления 1,475;
- дискретность отсчетов наименьшая для данного диапазона расстояний;
- время измерения 15 с;

г) устанавливают аттенюаторы генератора ОГ-2-3 в положение минимального затухания: в одномодовых генераторах ОГ-2-3 ползунки в окне программы выводят в верхнее положение, в многомодовых генератора ОГ-2-3 ручки аттенюаторов - в крайнее положение против часовой стрелки;

д) запускают рефлектометр на измерение в режиме реального времени. С помощью аттенюатора **"Общий"** генератора ОГ-2-3 устанавливают на экране рефлектометра амплитуду измерительного импульса на 2-5 дБ ниже уровня насыщения вертикальной шкалы рефлектометра;

е) останавливают измерение в режиме реального времени и запускают рефлектометр на измерение с усреднением;

ж) после окончания измерения на рефлектограмме измеряют длительность импульса генератора ОГ-2-3 по уровню на 1,5 дБ ниже вершины импульса;

з) повторяют измерения для значений длительностей импульсов генератора ОГ-2-3 100; 300; 1000 и 3000 м;

и) закрывают окно **"Проверка шкалы расстояний";**

к) открывают окно **"Проверка шкалы затухания"** и в нем устанавливают следующие параметры:

• измерительный импульс:

- длина волны наименьшая для поверяемого генератора ОГ-2-3;
- положение 10000 м;
- $-$  длительность  $-200$  м;
- опорный импульс:
	- $-$  длина волны  $-$  по умолчанию устанавливается программой генератора ОГ-2-3;
	- $-$  положение  $-$  2000 м;
	- $-$  длительность  $-200$  м;
- диапазон измеряемых расстояний рефлектометра 20 км;
- длительность импульса рефлектометра 100 нс;

л) запускают рефлектометр на измерение в режиме реального времени. С помощью аттенюатора **"Общий"** генератора ОГ-2-3 устанавливают на экране рефлектометра амплитуду измерительного импульса на 2-5 дБ ниже уровня насыщения вертикальной шкалы рефлектометра;

м) останавливают измерение в режиме реального времени и запускаютрефлектометр на измерение с усреднением;

н) после окончания измерения на рефлектограмме измеряют длительность измерительного импульса генератора ОГ-2-3 по уровню на 1,5 дБ ниже вершины технической импульса;

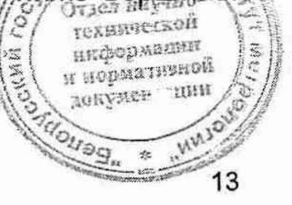

1 Зам.

о) повторяют измерения для значений длительностей импульсов генератора ОГ-2-3 600; 1000; 2000 и 5000 м.

п) Повторяют измерения по перечислениям б) - о) для остальных длин волн генератора ОГ-2-3.

Результаты поверки считают удовлетворительными, если измеренные длительности импульсов находятся в пределах, указанных в таблице 4. Таблица 4

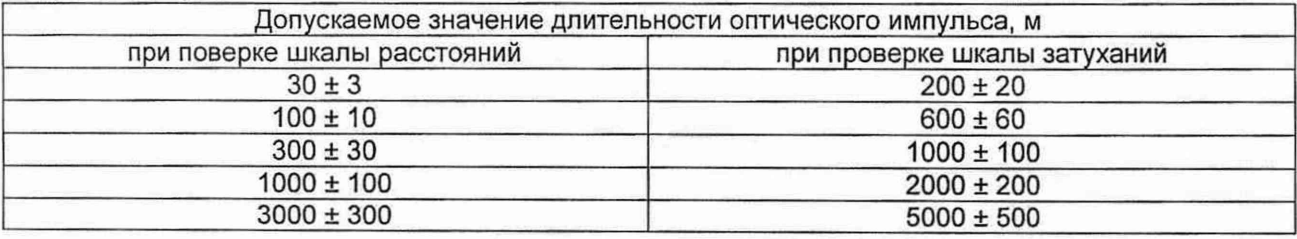

 $7.3.5$ Определение абсолютной погрешности измерения вносимого ослабления оптического излучения

Определение абсолютной погрешности измерения вносимого ослабления оптического излучения проводят методом сравнения с показаниями оптического тестера ОТ-2-3А.

При поведении обработки результатов измерения необходимо учитывать, что единицы измерения децибел в показаниях генератора ОГ-2-3 рассчитываются, как 5-lg(P1/P2), где P1 и P2 - линейные величины (например, значения оптической мощности в Вт). В показаниях оптического тестера ОТ-2-3А единицы измерения децибел рассчитываются, как 10-lg(P1/P2). Поэтому при сравнении величина ослабления, измеренная оптическим тестером ОТ-2-3А, должна делиться на 2.

Для определения абсолютной погрешности измерения значений вносимого ослабления выполняют действия в следующей последовательности:

а) соединяют вход "ОР" генератора ОГ-2-3 с измерителем мощности оптического тестера ОТ-2-3А;

б) в программе генератора ОГ-2-3 открывают окно "Проверка шкалы затухания";

в) выбирают длину волны измерительного импульса наименьшую для поверяемого генератора  $OT-2-3$ N нажимают **КНОПКУ** Зафиксировать параметры импульсов (остальные параметры - по умолчанию);

г) устанавливают аттенюаторы генератора ОГ-2-3 в положение минимального затухания: в одномодовых генераторах ОГ-2-3 ползунки в окне программы выводят в верхнее положение, в многомодовых генератора ОГ-2-3 ручки аттеню аторов - в крайнее положение против часовой стрелки;

**4 Измерить амплитуду** д) нажимают кнопку

Генератор ОГ-2-3 перейдет в режим измерения амплитуды измерительного импульса, и ее текущее значение появится в соответствующем окошке;

е) в окошко "Начальный уровень измерительного импульса" вводят

Зафиксировать в качестве начального уровня

Gouag"

значение 0 дБ и нажимают кнопку -После этого в окошках "Амплитуда измерительного импульса генератора" "Внесенное затухание" будет отображаться число 0.000 дБ; av4H0

ж) фиксируют показания оптического тестера ОТ-2-3А в качестве начального ниформации и нормативной значения; докумен-ины

з) с помощью аттенюатора **"Измерительный"** генератора ОГ-2-3 вносят по показаниям генератора ОГ-2-3 ослабление *аог-2-3,1* = (3,0±0,1) дБ.

и) фиксируют значение ослабления α<sub>ОТ1</sub>, дБ, измеренное оптическим тестером ОТ-2-ЗА.

к) С помощью измерительного аттенюатора генератора ОГ-2-3<br>едовательно вносят ослабление по показаниям генератора ОГ-2-3 последовательно вносят ослабление по показаниям генератора  $(6,0±0,1)$  дБ,  $(10,0±0,3)$  дБ,  $(15,0±0,3)$  дБ,  $(20,0±0,3)$  дБ,  $(23,0±0,3)$  дБ для ОМ генератора и (6,0±0,1) дБ, (10,0±0,3) дБ, (17,0±0,3) дБ для ММ генератора.

На каждом шаге фиксируют значения ослабления, измеренные генератором ОГ-2-3 и оптическим тестером ОТ-2-ЗА;

л) на каждом шаге рассчитывают границы (без учета знака) абсолютной погрешности измерения внесенного ослабления генератора ОГ-2-3 А*аи* дБ, по формуле

$$
\Delta \alpha_i = 2 \cdot \sqrt{\frac{\left(\alpha_{OT-2-3,i} - \frac{\alpha_{OT,i}}{2}\right)^2 + \left(5 \cdot \lg(1 + \frac{\theta_{OT}}{100})\right)^2}{3}} \tag{13}
$$

где  $\alpha_{0}$  $\alpha_{2}$  $\beta$  $\gamma$   $-$  ослабление, измеренное генератором OF-2-3 на *i*-ом шаге, дБ;

 $\alpha_{OT}$  - ослабление, измеренное оптическим тестером ОТ-2-3А на *i*-ом шаге, дБ;

*вот -* относительная погрешность измерения относительных уровней оптической мощности оптического тестера ОТ-2-ЗА, %.

*Результаты поверки считают удовлетворительными*, если границы абсолютной погрешности измерения вносимого ослабления находятся в пределах:

- ±0,01*5 а0г-2-з* дБ для одномодовых генераторов ОГ-2-3;

 $\pm 0.02$  $\alpha_{0}$  $\alpha_{23}$  дБ для многомодовых генераторов ОГ-2-3.

7.3.6 Определение максимального ослабления, вносимого аттенюаторами

Определение максимального ослабления, вносимого аттенюаторами, выполняется с помощью оптического тестера ОТ-2-ЗА в следующей последовательности:

а) соединяют вход **"ОР"** генератора ОГ-2-3 с измерителем мощности оптического тестера ОТ-2-ЗА;

б) в программе генератора ОГ-2-3 открывают окно **"Проверка шкалы затухания"** и в нем для измерительного импульса выбирают наименьшую длину волны (остальные параметры - по умолчанию);

в) устанавливают аттенюаторы генератора ОГ-2-3 в положение минимального затухания: в одномодовых генераторах ОГ-2-3 ползунки в окне программы выводят в верхнее положение, в многомодовых генератора OF-2-3 ручки аттеню аторов - в крайнее положение против часовой стрелки;

г) нажимают кнопку <u>| Wateput в млитуации по диксируют</u> и фиксируют уровень оптической мощности по показаниям оптического тестера ОТ-2-ЗА;

д) устанавливают максимальное затухание аттенюатора **"Общий"** генератора ОГ-2-3;

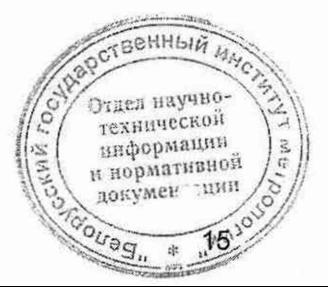

е) фиксируют показания оптического тестера ОТ-2-3А и рассчитывают ослабление, внесенное аттеню атором αλττ, дБ, по формуле

$$
\alpha_{\text{ATT}} = \alpha_{\text{OT}} \, / 2, \tag{14}
$$

где а<sub>от</sub> - ослабление, измеренное оптическим тестером ОТ-2-3А;

ж) возвращают оптический аттенюатор генератора ОГ-2-3 "Общий" в положение минимального затухания;

з) повторяют действия по перечислениям д) - ж) для аттеню атора "Измерительный";

и) повторяют действия по перечислениям з) - л) для аттеню атора "Измерительный" на каждой длине волны генератора.

Результаты поверки считают удовлетворительными, если максимальное значение ослабления, вносимого аттенюаторами, составляет:

- для одномодовых генераторов ОГ-2-3, не менее:

- 23 дБ для аттенюатора "Измерительный";
- 27 дБ для аттенюатора "Общий";
- для многомодовых генераторов ОГ-2-3 не менее 17 дБ для каждого аттенюатора.

# 8 ОФОРМЛЕНИЕ РЕЗУЛЬТАТОВ ПОВЕРКИ

8.1 Результаты поверки оформляются протоколом поверки, рекомендуемая форма которого приведена в приложении А.

8.2 Если по результатам поверки генератор ОГ-2-3 признан пригодным к применению, то на него наносят поверительное клеймо и выдают свидетельство о поверке по форме, установленной ТКП 8.003 (приложение Г).

8.3 Если по результатам поверки генератор ОГ-2-3 признан непригодным к применению, поверительное клеймо гасят, свидетельство о поверке аннулируют и выписывают заключение о непригодности по форме ТКП 8.003 (приложение Д) с указанием причин. Генератор ОГ-2-3 к применению не допускается.

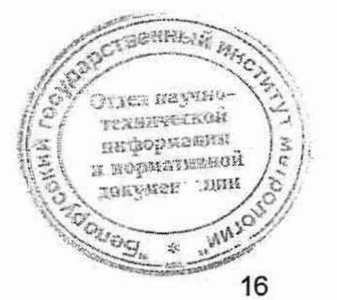

# Приложение А (рекомендуемое)

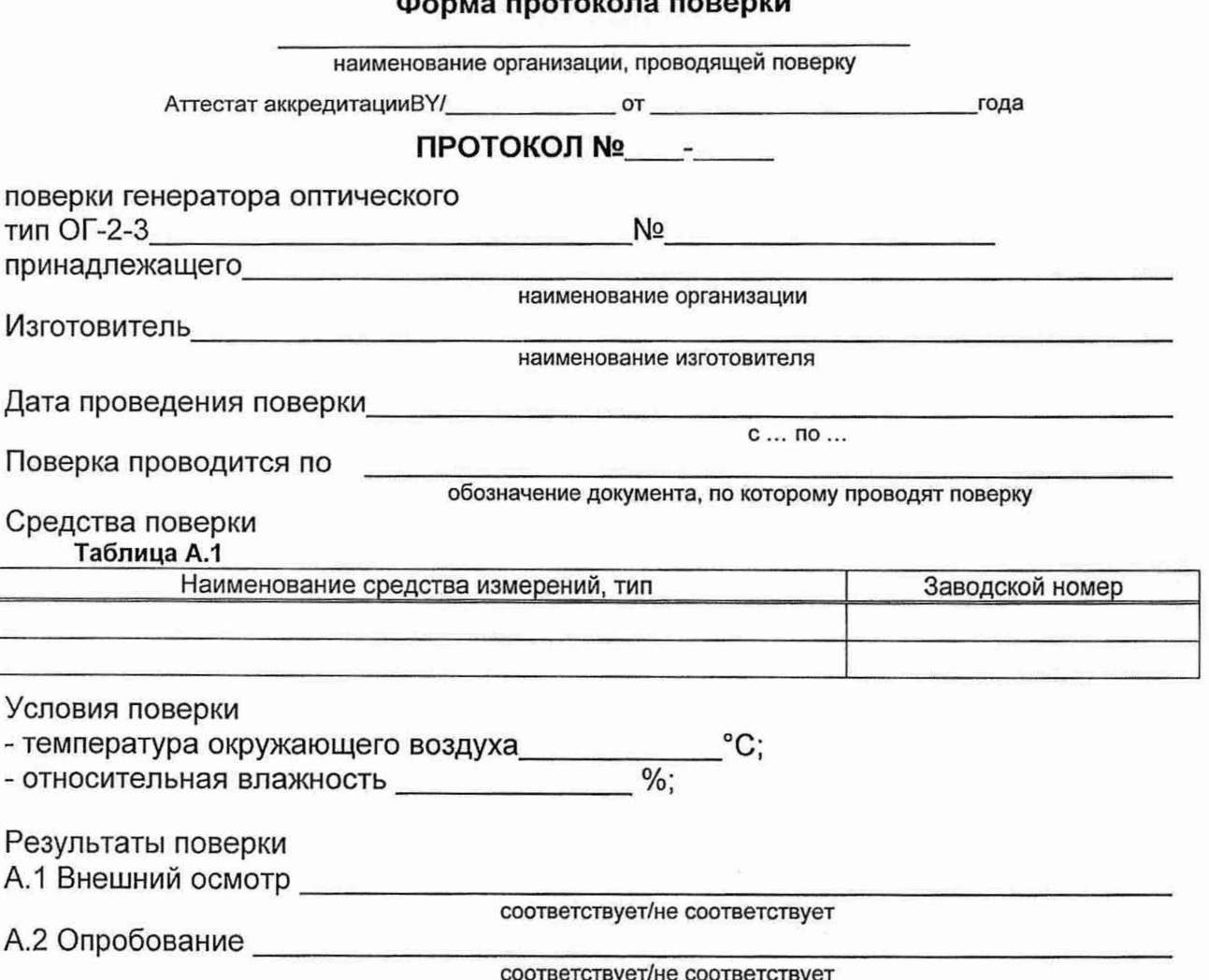

А.3 Определение метрологических характеристик

А.3.1 Определение составляющей абсолютной погрешности воспроизведения расстояния, обусловленной нелинейностью шкалы расстояний генератора ОГ-2-3 Таблица А.2

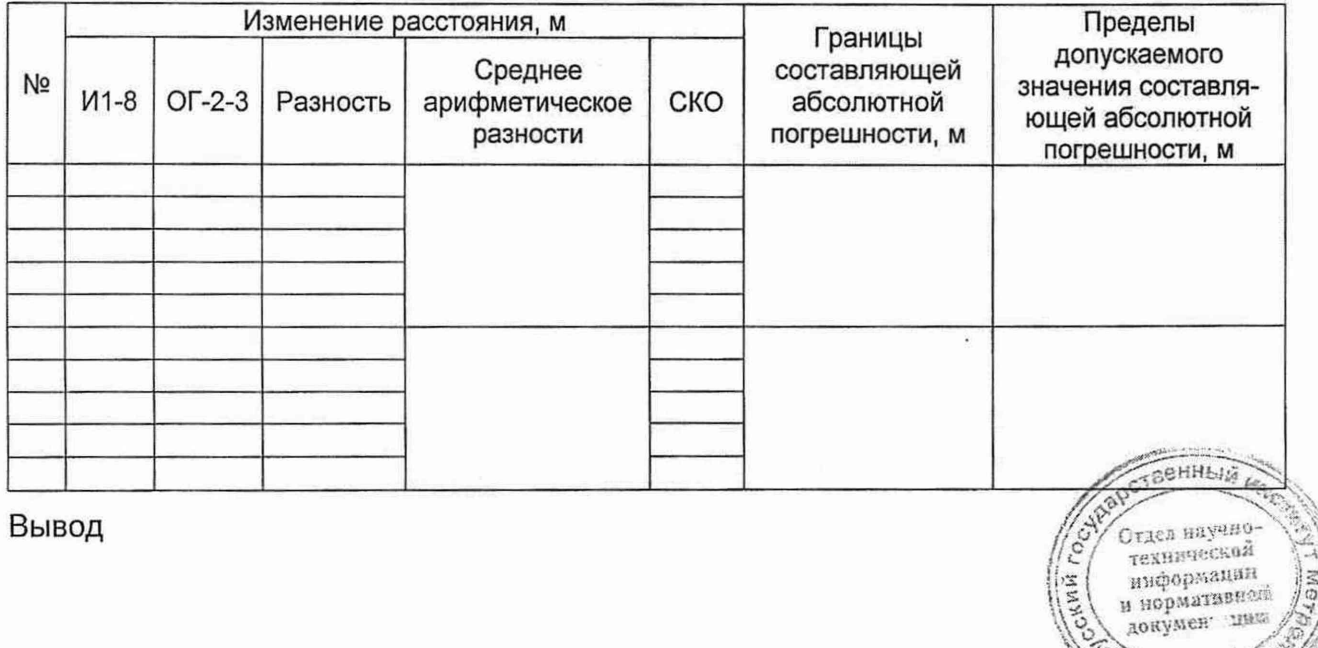

ский

**COLLEGA** 

<span id="page-17-0"></span>А.3.2 Определение составляющей абсолютной погрешности воспроизведения расстояния, обусловленной собственной задержкой генератора ОГ-2-3

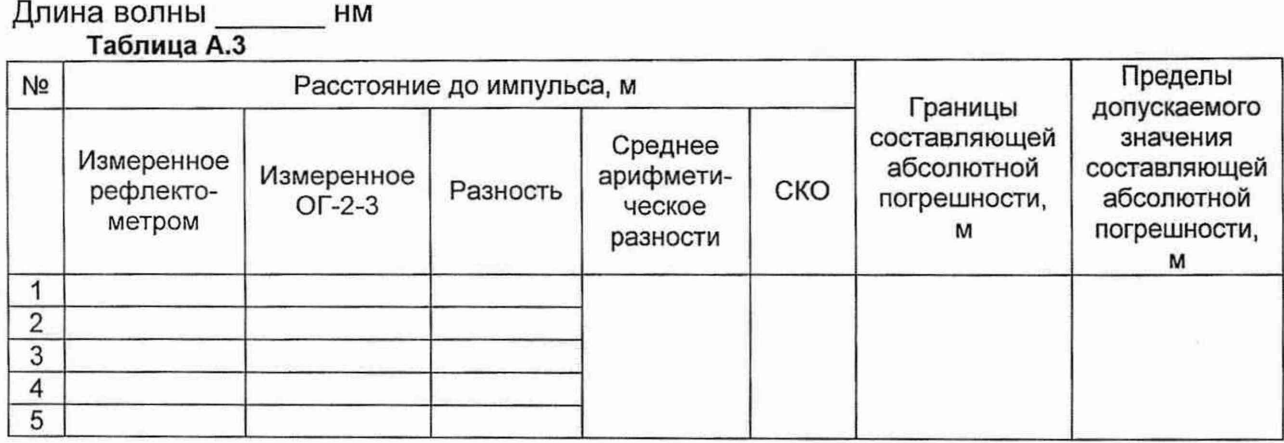

### <span id="page-17-1"></span>Вывод

### А.3.3 Определение длительностей оптических импульсов

#### Длина волны\_\_\_\_\_\_ нм **Таблица А.4**

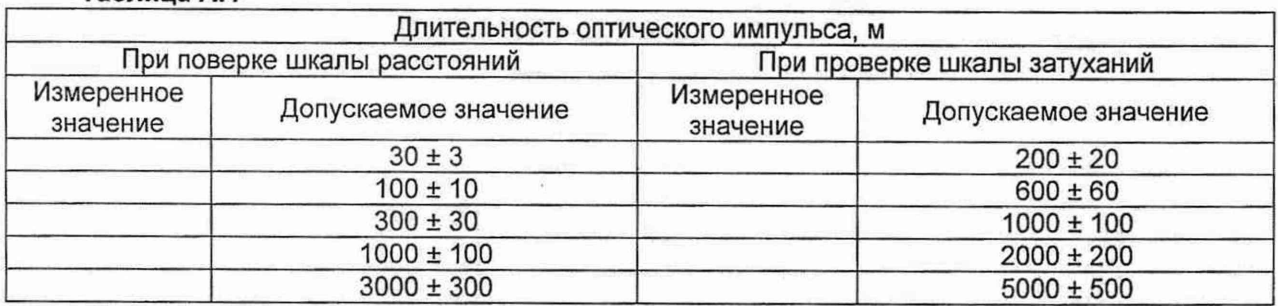

# <span id="page-17-2"></span>Вывод

# А.З.4 Определение абсолютной погрешности измерения вносимого ослабления оптического излучения

# **Таблица А.5**

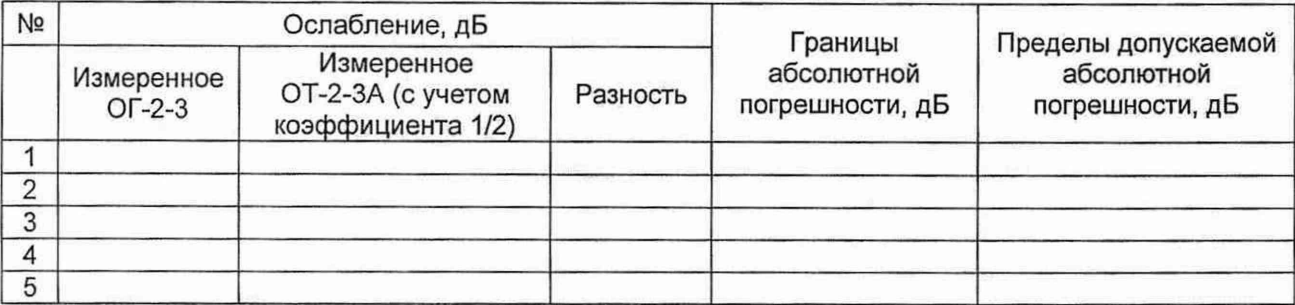

Вывод

GHHLIN MA Отдел паучно--ции докумен OUBBI  $\frac{d}{dt}$ 

#### А.З.5 Определение максимального ослабления, вносимого аттенюаторами **Таблица А.6**

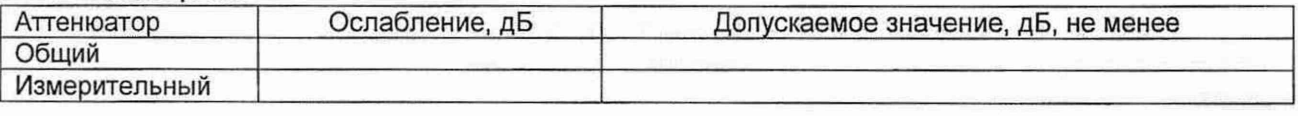

Вывод

Заключение

соответствует/не соответствует

Свидетельство (заключение о непригодности) № \_\_\_\_\_\_\_\_\_

Поверитель\_\_\_\_\_\_\_\_\_\_\_\_\_\_\_\_\_ \_\_\_\_\_\_\_\_\_\_\_\_\_\_\_\_\_\_\_

расшифровка подписи

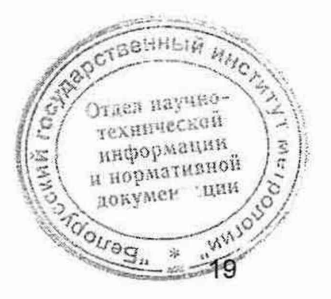